## ISTRUZIONI PER LA PRESA VISIONE AVVISI SU REGISTRO ELETTRONICO

Da smartphone, all'interno della sezione "Documenti alunno" troverete un file pdf (denominato "Patto di Corresponsabilità 2020-2021") che potrà essere scaricato sul proprio dispositivo dopo aver cliccato sul tasto la "Conferma Presa Visione" come da immagine:

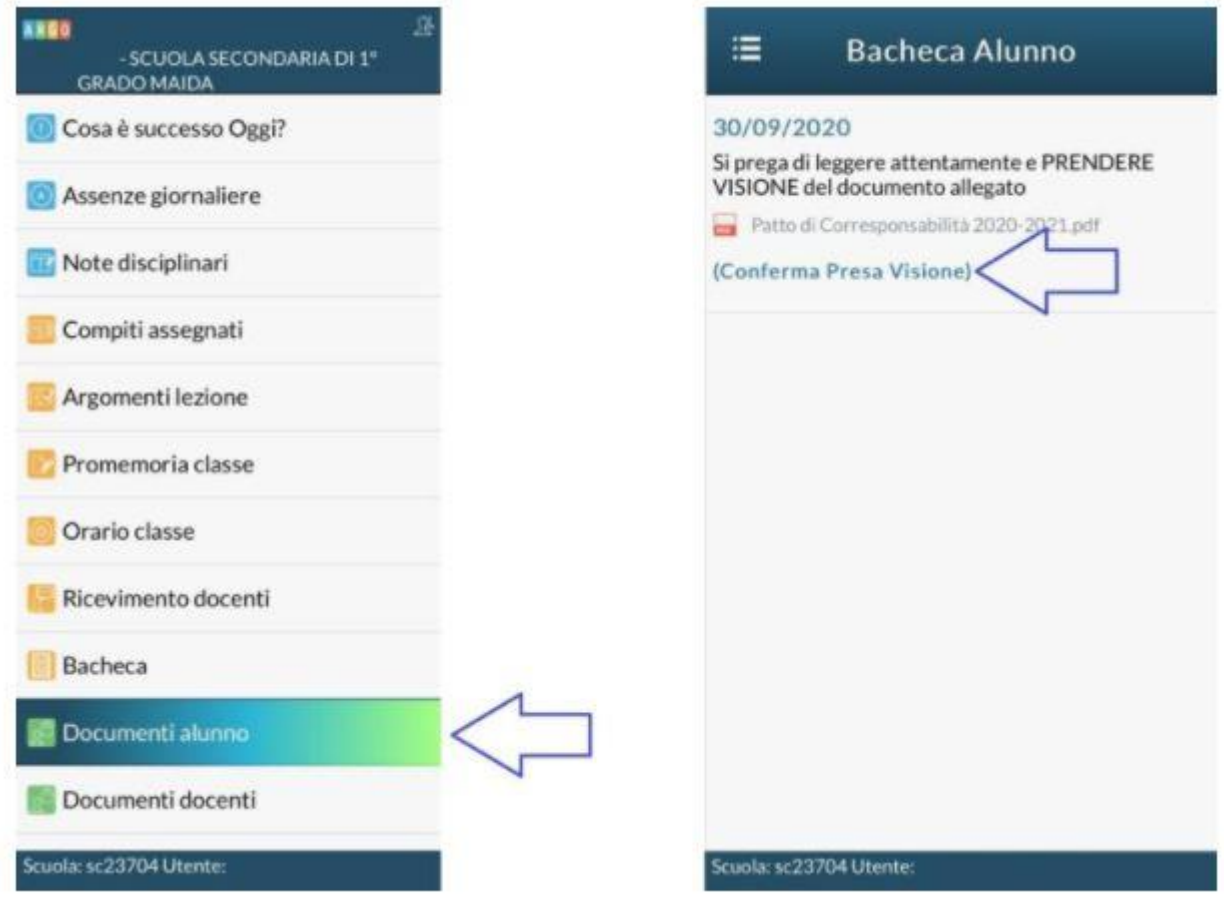

Da computer invece, utilizzando preferibilmente il browser Google Chrome, accedere al portale ARGO riservato alle famiglie inserendo le proprie credenziali e il codice della scuola (sc23704). Nel menu laterale, all'interno della sezione "Documenti", cliccare sul primo tasto "Bacheca" e – come mostrato nelle schermate allegate in basso – cliccare successivamente sull'opzione "Bacheca documenti personali". In questa sezione troverete un file pdf (denominato "Patto di Corresponsabilità 2020- 2021") che potrà essere scaricato sul proprio dispositivo dopo aver cliccato sul tasto la "Conferma Presa Visione".

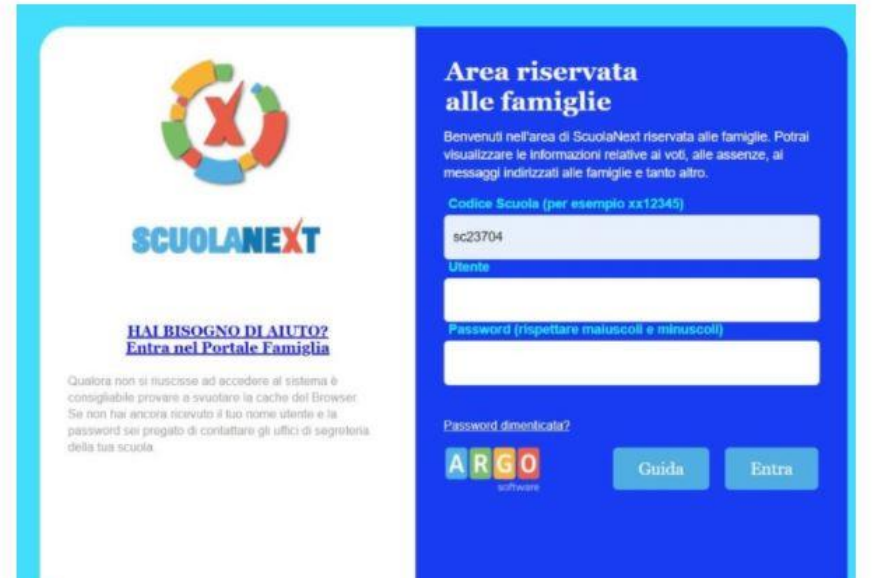

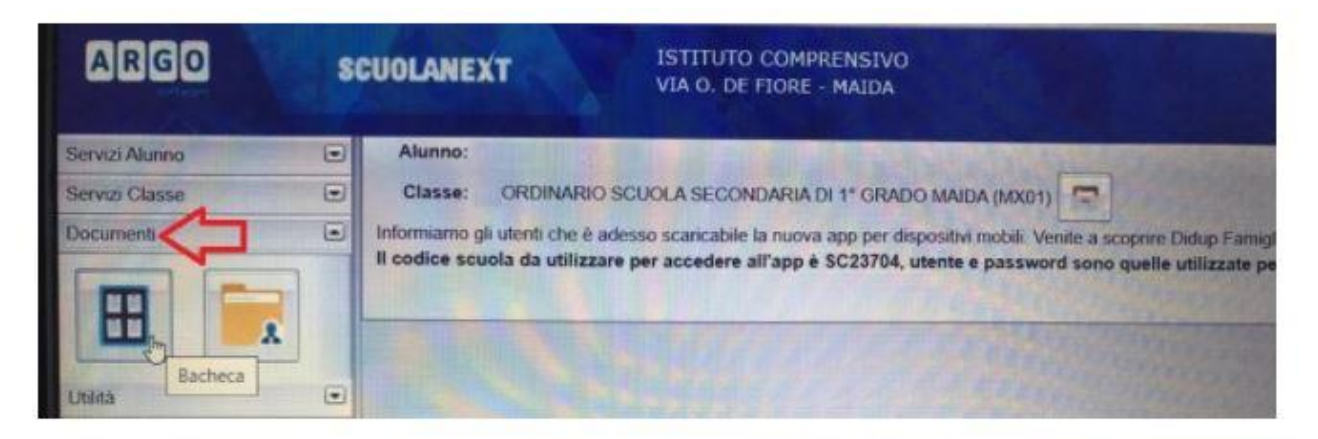

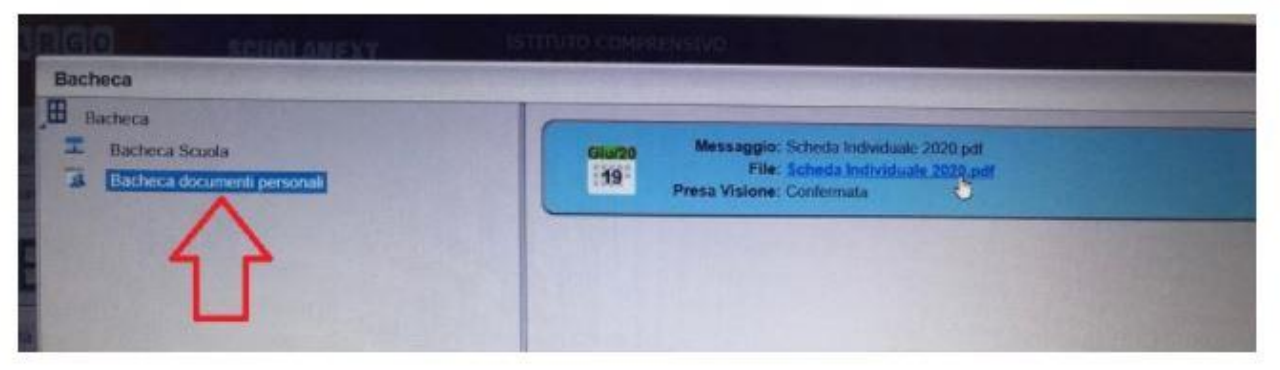